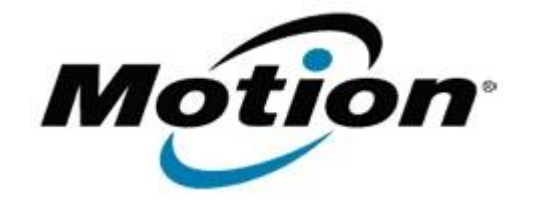

## Motion Computing Software Release Note

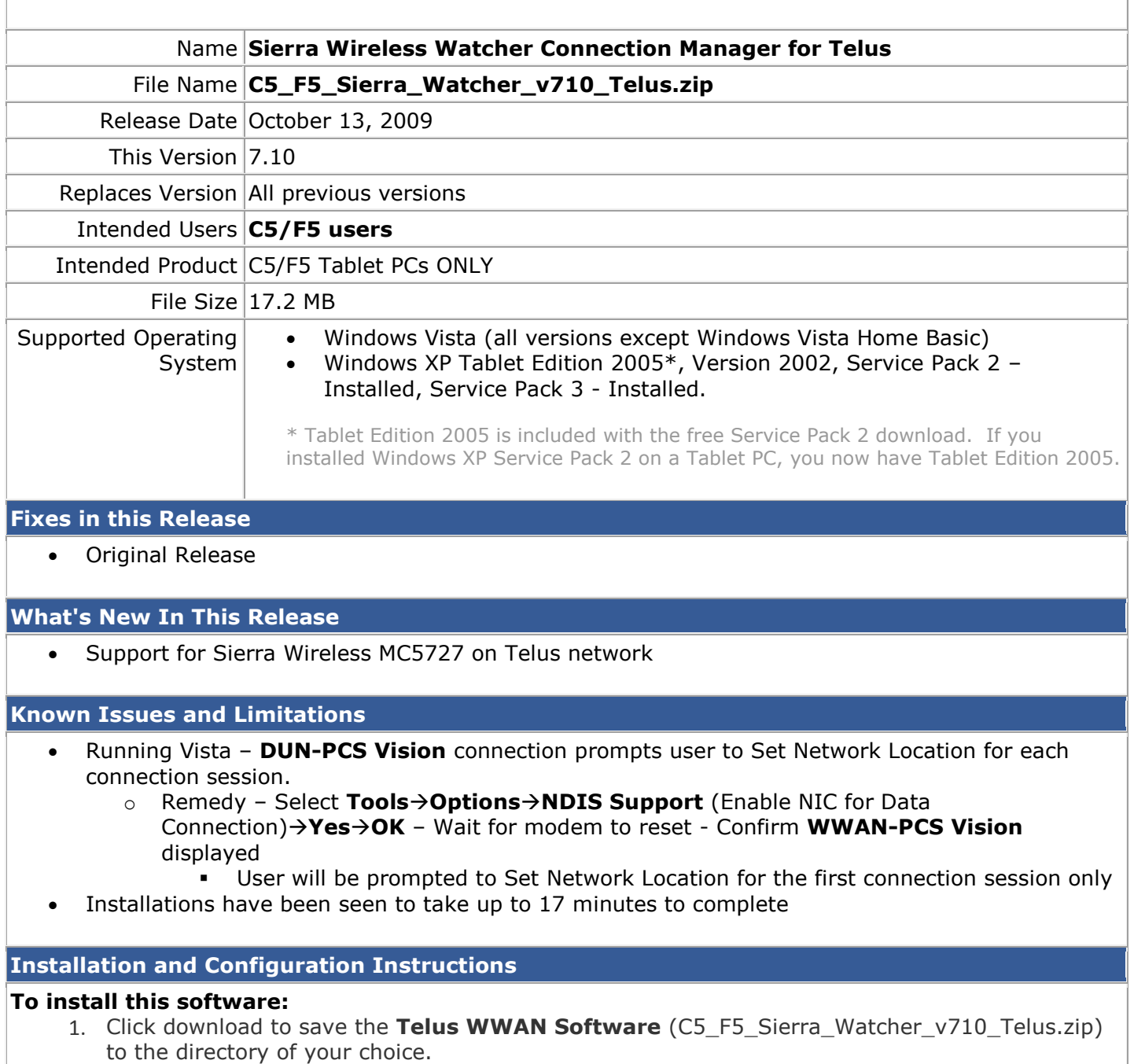

- 2. **Unzip** the file to a location on your local drive.
- 3. Double-click **Watcher X.XX.msi** and follow the prompts

## **Licensing**

Refer to your applicable end-user licensing agreement for usage terms.